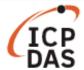

# How to use LinPAC to access M-7000 remote I/O modules with Modbus Protocol?

| Applies to: |                           |             | No. L2-002                   |
|-------------|---------------------------|-------------|------------------------------|
| Platform    | Software operating system | OS version  | Classification               |
| All LinPACs | All version               | All version | Installation & Configuration |

**Modbus** is a data communications protocol developed by Modicon Inc. in 1979 for use with its controllers. This protocol has become a de facto standard and is now commonly using for connecting industrial electronic devices. The development and update of Modbus protocol are now managed by the Modbus Organization, please visit <a href="https://www.modbus.org/">https://www.modbus.org/</a> for detailed information.

M-7000 series modules support the Modbus RTU, it uses the RS-485 as its wiring type. The communication baud rate ranges from 1200 bps to 115200 bps. The parity, data bits and stop bits are fixed as no parity, 8 data bits and 1 stop bit.

This article illustrates how to use LinPAC to access M-7000 series modules with LinPAC SDK and libmodbus respectively, using M-7002 and M-7060 connected to the COM2 port (/dev/ttyS0) on the LP-8x2x for demonstration.

**Note:** DCON Utility also supports the M-7000 series modules, please tick the "Modbus RTU" checkbox when setting the communication configuration, more information can be found at: <a href="http://www.icpdas.com/en/product/guide+Software+Utility Driver+DCON">http://www.icpdas.com/en/product/guide+Software+Utility Driver+DCON</a> Utility Pro

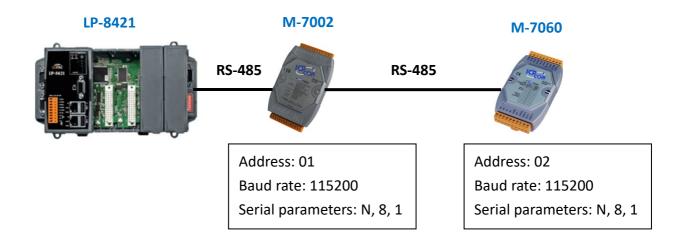

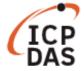

## I. LinPAC SDK

User can use the programs built-in LinPAC to make use of the M-7000 modules, these are also included in the LinPAC SDK. Table 1 shows the basic function of Modbus protocol, which is necessary when sending a Modbus request:

| Function code | Description             |
|---------------|-------------------------|
| 01 (0x01)     | Read coils              |
| 02 (0x02)     | Read discrete inputs    |
| 03 (0x03)     | Read holding registers  |
| 04 (0x04)     | Read input registers    |
| 05 (0x05)     | Write single coil       |
| 06 (0x06)     | Write single register   |
| 15 (0x0F)     | Write multiple coils    |
| 16 (0x10)     | Write multiple register |

Table 1

User can refer to the manual of the modules to find the functions being supported.

For function code 01 to 04, use *getmodbus* command, as illustrated in Figure 1.

**Example 1:** Read AlO value by FC04 with M-7002 module which net id is 01 and baud rate is 115200 from the COM2 comport.

Command: # getmodbus comport baudrate netid command addr count timeout

Figure 1

For function code 05, 06, 15 and 16, use setmodbus command, as illustrated in Figure 2.

**Example 2:** Set DO0 $^{\sim}$ DO3 value to 10 (1010<sub>2</sub>) by FC15 with M-7060 module which net id is 02 and baud rate is 115200 from the COM2 comport.

Command: # setmodbus comport baudrate netid command addr count value timeout

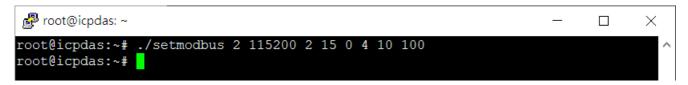

Figure 2

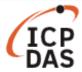

The two programs at page 2 use the function *modbusRequest* to send Modbus RTU request:

int modbusRequest (char cPort, char cNetID, char cFunction, WORD wAddr,
WORD wCount, char szBuf, WORD wBufLen, WORD wTimeout, WORD \*wT)

#### **Parameters:**

cPort: [Input] The number of the COM port.

cNetID: [Input] The NetID for the device. The default slave address for M-7000 modules is '1'.

cFunction: [Input] The Modbus RTU protocol function code.

wAddr: [Input] The channel address, mapping in decimal format.

wCount: [Input] The number of channels.

szBuf[]: [Input/Output] Used to set or read back the value from a function code.

wBufLen: [Input] The length of the szBuf[].

wTimeout: [Input] The Timeout setting. The normal value is 100 milliseconds.

\*wT: [Output] The total duration of the send/receive interval. Unit=1 ms.

#### **Return Values:**

0: The function was successfully processed.

Other: The processing failed.

To edit the configuration of M-7000 series modules by LinPAC, please use the function code **70(0x46) Read/Write Module Settings**, Table 2 lists some common sub-function code of M-7000 series modules, user can refer to manual of specific modules to find more supported sub-function code:

| Sub-function code | Description                            |
|-------------------|----------------------------------------|
| 00 (0x00)         | Reads the name of the module           |
| 04 (0x04)         | Sets the address                       |
| 05 (0x05)         | Reads the communication settings       |
| 06 (0x06)         | Sets the communication settings        |
| 32 (0x20)         | Reads the firmware version information |

Table 2

**Note:** Please use the sub-function code value to replace the wAddr value when calling **modbusRequest** with the function code **70(0x46) Read/Write Module Settings**, and set wCount value to be zero: **int modbusRequest (char cPort, char cNetID, 70, WORD wSubFunction, 0,** 

char szBuf, WORD wBufLen, WORD wTimeout, WORD \*wT)

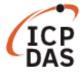

## II. libmodbus

**libmodbus** is a free software library to send/receive data with a device which respects the Modbus protocol. This library is written in C and designed to run on Linux, Mac OS X, FreeBSD and QNX and Windows. Please visit the official website <a href="https://www.libmodbus.org">www.libmodbus.org</a> to get more information.

## Simple example

```
modbus t *ctx;
int rc;
uint8_t *tab_ bits;
// COM2 = /dev/ttyS0, Baud rate = 115200, N = no parity, data bits = 8 bits, stop bits = 1 bit
ctx = modbus_new_rtu("/dev/ttyS0", 115200, 'N', 8, 1);
modbus_set_slave(ctx, SERVER_ID); // Set net ID of the module which user wants to connect with.
if (modbus connect(ctx) == -1) {
    fprintf(stderr, "Connection failed: %s\n",
    modbus free(ctx);
    return -1;
}
// Send request here, the functions provided list in Table 3.
rc = modbus_write_bit(ctx, 0, 1); // function 05
if (rc != 1) {
    printf("ERROR modbus_write_bit (%d)\n", rc);
}else{
    rc = modbus_read_bits(ctx, 0, 1, tab_ bits); // function 01
    if (rc != 1)
        printf("ERROR modbus_write_bit (%d)\n", rc);
}
modbus close(ctx);
modbus_free(ctx);
```

| Function code | Function provided                                                                |  |
|---------------|----------------------------------------------------------------------------------|--|
| 01 (0x01)     | int modbus_read_bits(modbus_t *ctx, int addr, int nb, uint8_t *dest)             |  |
| 02 (0x02)     | int modbus_read_input_bits(modbus_t *ctx, int addr, int nb, uint8_t *dest)       |  |
| 03 (0x03)     | int modbus_read_registers(modbus_t *ctx, int addr, int nb, uint16_t *dest)       |  |
| 04 (0x04)     | int modbus_read_input_registers(modbus_t *ctx, int addr, int nb, uint16_t *dest) |  |
| 05 (0x05)     | int modbus_write_bit(modbus_t *ctx, int addr, int status)                        |  |
| 06 (0x06)     | int modbus_write_register(modbus_t *ctx, int addr, const uint16_t value)         |  |
| 15 (0x0F)     | int modbus_write_bits(modbus_t *ctx, int addr, int nb, const uint8_t *src)       |  |
| 16 (0x10)     | int modbus_write_registers(modbus_t *ctx, int addr, int nb, const uint16_t *src) |  |
| 17 (0x11)     | int modbus_report_slave_id(modbus_t *ctx, int max_dest, uint8_t *dest)           |  |

Table 3

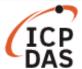

**libmodbus** provides some tests in *tests* directory, user can run them to test or edit them to fit the needs. Figure 3 shows the result of running *random-test-client.c* program (with some changes to print more information) from *tests* directory. The module used is M-7060, which only has 4 DI and 4DO.

```
root@icpdas:~
root@icpdas:~# ./random-test-client
<DO test>
modbus_write_bit test:
success
modbus_read_bits single test:
success
modbus_write_bits test:
success
modbus_write_bits test:
success
modbus_read_bits test:
success
```

Figure 3

**Note:** For users that prefer to use Modbus TCP, please use a **Modbus TCP to RTU gateway** to connect between LinPAC and M-7000 series modules.

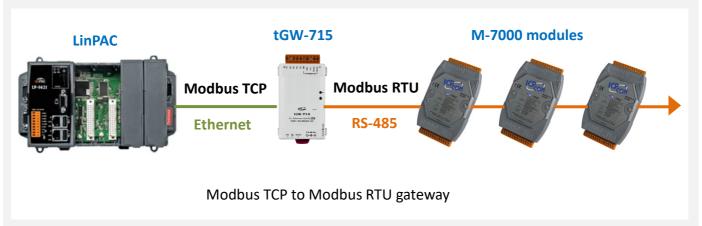

The wiring between Modbus TCP to RTU gateway and M-7000 modules should be like:

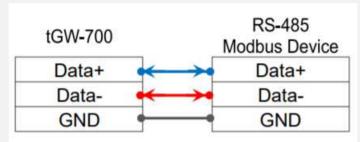

Use *modbus\_t\* modbus\_new\_tcp(const char \*ip, int port)* to replace the *Modbus\_new\_rtu()* function, the port should be set as 502.